# **OBD Tool Kawasaki – Часто Задаваемые Вопросы Совместимые мотоциклы:**

**D-Tracker 125** (2010-2015), **D-Tracker 250** [
(
(
(
), ER-4F (2010-2012), **ER-4N** (2010-2014), **ER-6F** [без АБС] (2005-2018), **ER-6F** [АБС] (2005-2018), **ER-6N** [без Абселанда (2005-2018), in (2005-2018), in the state of the state of the state of the state of the state of the state of the state of the state of the state of the state of the state of the state of the state of the st **KLE300** (2017-2019), **KLX110R** (2021-2025), **KLX125** (2010-2015), **KLX140** (2016-2017), **KLX230** [без АБС] (2020-2025), **KLX230** [АБС] (2020-2025), **KLX230R** (2020-2024), KLX230RS (2022-2025), KLX230SM (2025), KLX250 [ (ВСЕ), **KLX300** (2020-2022), **KX250F** (2011-2025), **KX450F** (2009-2025), **KX450SR** (2025), **Ninja 250R** [Инжектор] (2008-2017), **Ninja 250SL** / RR mono (2014-2016), **Ninja 300** (2013-2018), **Ninja 400R** (2010-2016), **Ninja 400** [без АБС] (2018-2023), **Ninja 400** [ (2018-2023), **Ninja 650** [ (2012-2019), **Ninja 650** [ 1 (2012-2019), **Ninja 650R** [без АБС] (2006-2011), **Ninja 650R** [АБС] (2006-2011), **Ninja 1000** [ $\qquad$ ] (2011-2019), **Ninja 1000** [ ] (2011-2019), **Versys-X 300** [(2017-2019), Versys 650 / KLE 650 [A/B/C/D/E/F  $\qquad$  [(2006-2025), **Versys 650** / KLE 650 [A/B/C/D/E/F АБС] (2006-2024), **Versys 1000** (2012-2018), **VN900** (2006-2015), **VN1600** (2003-2009), **VN2000** (2004-2011), **Vulcan** S 650 (2015-2018), **Vulcan 900** (2006-2025), **Vulcan 1500** (2001-2008), **Vulcan 1600** (2003-2009), **Vulcan 2000** (2004-2011), **W800** [A] (2011-2018), **Z125** Pro (2016-2025), **Z250** (2013-2014), **Z250SL** (2014-2016), **Z300** (2015-2016), **Z650** (2017-2019), **Z750** [без АБС] (2004-2012), **Z750** [АБС] (2007-2012), **Z750R** (2011-2012), **Z800** [без АБС] (2013-2017), **Z800** [АБС] (2013-2017), **Z800e** [без АБС] (2013-2017), **Z800e** [АБС] (2013-2017), **Z900** (2017-2018), **Z900RS** (2018), **Z1000** [без АБС] (2003-2013), **Z1000** [АБС] (2007-2020), **Z1000SX** [без АБС] (2011-2018), **Z1000SX** [ ] (2011-2018), **ZRX1200** (2009-2015), **ZX-6R** Ninja [ [ [ ] (2003-2017), **ZX-6R** Ninja [АБС] (2013-2023), **ZX-6RR** Ninja (2003-2006), **ZX-10R** Ninja [без АБС] (2004-2010), **ZX-12R** Ninja (2000-2006), **ZX-14** [без АБС] (2006-2011), **ZX-14** [АБС] (2006-2011), **ZZR1400** [без АБС] (2006-2011), **ZZR1400** [ ] (2006-2011), **Brute Force 750 [ATV] (), KFX450R [ATV] (), Mule [ATV]** (), **Teryx** [ATV] (), **Teryx4** [ATV] (), **STX-12F** [JET SKI] (), **STX-15F** [JET SKI] (), Ultra [JET SKI] (), Boulevard M95 (2004-2007), VZ1600 Marauder (2004-2007)

## 1. Каковы минимальные системные требования для OBD Tool?

Подойдет любой компьютер с USB портом, под управлением ОС Windows, Минимальное разрешение экрана -1024x600,

## 2. Как пользоваться OBD?

- Включите зажигание.
- Подключите **OBD** Tool к диагностическому разъему мотоцикла KDS, затем подключите USB разъем OBD Tool к **КОМПЬЮТЕРУ**
- Запустите приложение OBD tool
- Переключитесь на нейтраль, включите зажигание И включите выключатель двигателя
- Нажмите на кнопку "Соединение". Параметры двигателя должны отобразиться на дисплее
- Запустите мотор, если вы хотите наблюдать за параметрами на запущенном моторе

## 3. Почему значения некоторых параметров - пустые?

Пустые значения напротив датчиков означают, что эти датчики не установлены на вашем транспортном средстве или их диагностика не доступна через интерфейс диагностики OBD

## 4. Как увидеть описания датчиков?

Наведите курсор на название датчика и подождите 2 секунды

## 5. Значения датчика позиции дроссельной заслонки не меняются от 0 до 100 с поворотом ручки газа, это ненормально?

значения, Это нормально, отображаемые  $\blacksquare$ rpache нормализированы и меняются от мотоцикла к мотоциклу.

Блок управления запоминает минимальные и максимальные значения датчика позиции дроссельной заслонки, после чего знает, сколько процентов заслонки открыто.

Важно чтобы с открытием ручки газа - значения графы увеличивались.

## 6. Похоже, что параметры "Опережения зажигания" не верны.

Все параметры, показываемые ОВD, считываются с компьютера мотоцикла как есть. На некоторых моделях, опережение зажигания должно умножаться на 2 или 4, если вам нужно узнать истинное значение

#### 7. Что такое «максимальное время измерения»?

Время снятия данных с мотоцикла ограничено только объемом жесткого диска. Этот параметр вычисляется на основе свободного места, доступного для сохранения параметров. OBD автоматически начинает запись, при подключении к блоку управления.

## 8. Если я куплю OBD tool, а в будущем вы разработаете инструмент для других марок, смогу ли я обновить софт OBD tool или мне придется покупать новый прибор?

Наш OBD Tool зависим от марки мотоцикла. В настоящее время у нас есть приборы для мотоциклов Suzuki (модель OBD-S01), Honda (модель OBD-H01), Kawasaki (модель OBD-K01) OBD-S01 поддерживает ВСЕ современные инжекторные

мотоциклы Сузуки.

**OBD-H01 поддерживает ВСЕ современные инжекторные мотоциклы Honda. OBD-K01 поддерживает ВСЕ современные инжекторные мотоциклы Kawasaki.**

**Список поддерживаемых мотоциклов:**

#### **http://www.healtech.ru/docs/pdf/appcharts/OBD.pdf**

**Если вам нужен инструмент для, к примеру, Сузуки и Хонда, вам потребуется несколько инструментов — OBD-S01, OBD-H01**

**Тем ни менее, с учётом относительно низкой стоимости OBD Tool – покупка двух стендов не накладна**

#### *9. Какие преимущества у вашего инструмента в сравнении с заводским аналогом?*

- **низкая стоимость делает наш инструмент доступным для небольших мастерских и владельцев мотоциклов**
- **подключение к блоку управления намного проще и быстрее – нажмите одну кнопку, а остальное сделает софт. Не нужно вводить номер рамы, модель мотоцикла и т.п.**
- **состояние датчиков можно наблюдать на экране разом**
- **может использовать в дино мастерских во время вращения заднего колеса**
- **данные с датчиков собираются автоматически и могут быть сохранены и просмотрены из файла**
- **режим оценки состояния датчиков с помощью графиков.**
- **USB интерфейс, компактные размеры и автоматическая настройка делает наш инструмент компактным и чрезвычайно простым в использовании**
- **софт работает на любой версии Windows установленной на офисный компьютер, лаптоп, нетбук**
- **прочная конструкция. 100% водонепроницаемость. поставляется в чемоданчике**
- **обновления софта бесплатно в течение всего времени использования инструмента**
- **автоматические обновления (через Интернет соединение)**

#### *10. Как обновить софт?*

**При запуске приложения, если доступна сеть Интернет, софт сам проверит обновления. Если доступна новая версия вам будет предложено обновление.** 

**При обновлении, пожалуйста выбирайте ту же папку в которую вы ранее установили софт.**

## *11. Как установить или обновить софт с компьютера на котором нет Интернет соединения ?*

**Загрузите на флешку софт с компьютера, на котором есть Интернет соединение:**

**http://www.healtech.ru/docs/exe/Setup\_OBD-Kawasaki.exe**

**Запустите Setup\_OBD-Kawasaki.exe с компьютера, на котором есть Интернет соединение.**

#### *12. Могу ли я попробовать софт перед покупкой?*

**Да, вы можете посмотреть, как работает софт, загрузив его по ссылке:**

#### **http://www.healtech.ru/docs/exe/Setup\_OBD-Kawasaki.exe**

**и открыв демо телеметрию, устанавливаемую вместе с софтом, например в папку:**

**\Documents\HealTech\OBD Tool for Kawasaki\Samples\**

## *13. Когда я печатаю в PDF формате, могу ли я добавить свой логотип?*

**Да, создайте файл PrintHeader.png в формате 24бита 2280x228 и сохраните его в папке:**

**\Documents\HealTech\OBD Tool for Kawasaki\Prints\**

**Софт автоматически загрузит логотип при печати.**

**healtech@healtech.ru**

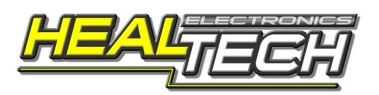